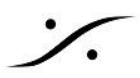

# NMOS [Implementation](https://confluence.merging.com/pages/viewpage.action?pageId=68747284) Notes

NMOS は、Firmware 3.9.9.44345 (Horus - Hapi) 1.1.8b44345 (Anubis)以降でサポートされています。

# サポートされている**NMOS API**

- NMOSノードAPI IS-04 v1.2 ○ AMWA NMOS github[ページに](https://amwa-tv.github.io/nmos-discovery-registration/tags/v1.2/APIs/NodeAPI.html)記載されているとおり
- NMOS接続API IS-05 v1.0
	- [ここに](https://amwa-tv.github.io/nmos-device-connection-management/tags/v1.0/APIs/ConnectionAPI.html)ドキュメントがあります。

# **Advanced** ページでの **NMOS** 設定

デバイスでNMOSを有効にするために、Advanced ページに NMOS タブが追加されました。

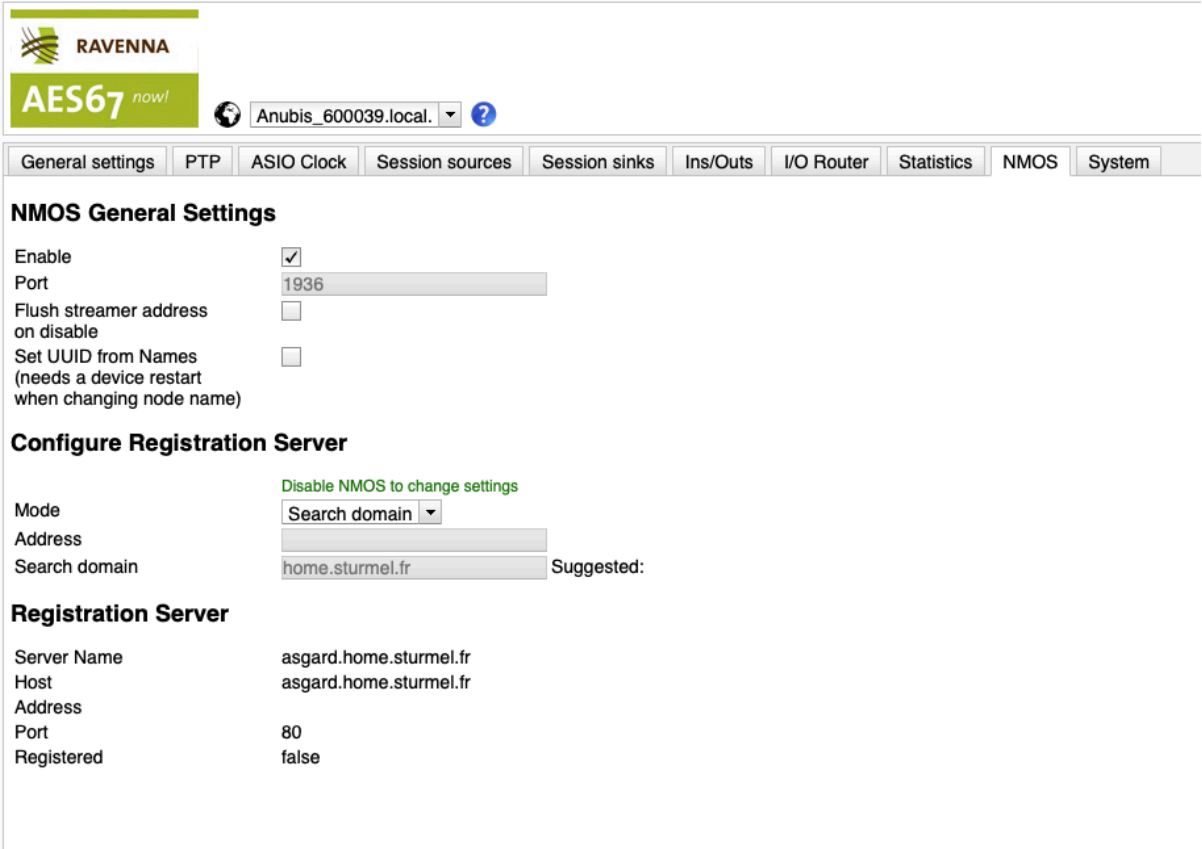

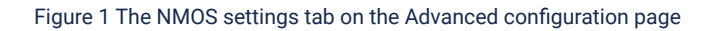

# **NMOS General Settings**

#### **Enable**:

```
レジストリサーバーの登録や、NMOS REST API コールへの応答など、NMOSの機能を有効化します。 レジ
ストリー サーバーの設定を変更したい場合は、NMOS を Disable にする必要があります。
NMOSを Enable にすると、次の2つのことが起こります。
```
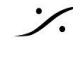

- 1. "Configuration Registration Server" セクションで設定した "Mode" に従って、デバイスが レジスト リー サーバーの検索を開始します。
- 2. NMOS API call の "NMOS General Settings" セクションで選択した "Port" が NMOS API 呼び出し 用に開かれます。サポートされている NMOS API は、IS-04 v1.2 および IS-05 v1.0 です。

#### **NMOS**の**Disable**

- 1. サーバーからの API コール と リッスン を停止します。
- 2. レジストレーション サーバーから登録を取り消します。

#### **Port**:

デバイス上の NMOS API で使用されるポートです(許可されていないポート: 80、81、8080)。 この設定は、 NMOSが有効でないときにのみ変更できます。

# **Configure Registration Server**

**Mode**:レジストレーション サーバーのコミュニケーション モードです:

- mDNS(Bojour):登録サーバーは、nmos-register. tcp を参照して最初に見つかったサーバーを取 得します。
- Search domain:DNS エントリを検索するドメインを指定する必要があります。 プライマリ ネットワーク インターフェースに関連付けられたサーチ ドメインが Suggested として表示さ れます。このモードは現在サポートされていません。
- Static Address: "Address" フィールドに設定されたアドレスを使用してレジストレーション サーバーを 検出します。NMOS登録サーバーとの通信を確立するために推奨される最も一般的な方法で、Sony nmos-cpp レジストリと Riedel NMOS エクスプローラーに対するテストはこの方法を使用して実行さ れました。

**Address**:Modeを Static Address に設定した時、サーバーのIPアドレスとポート(<ip address>:<port>)を設 定します。

他のModeでは、コミュニケーションが確立された時に情報のみが表示されます。

**Search Domain**:Modeを Search Domain に設定した場合、SRVレコード(Unicast DNS)の検索DNSとして 使用されます。

特定の状況下では、利用可能な検索ドメインが特定され、"Suggested" ドメインとして追加されます。

#### **Registration Server**

- このセクションでは、Registration Server に関するステータス情報を見ることができます。
- **Server Name** と Host は、通常 DNS / mDNS lool up で提供されます。このフィールドはStaticに設 定した場合、空である場合があります。
- サーバーの <ip-address>
- $\bullet$  サーバーの <port>
- registration server に到達できた場合、Registeredは緑の背景に "true "と表示されます。それ以外 の場合は、"false "と表示されます。

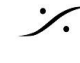

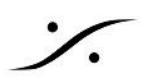

サポートされている機能

● IS-04では、次の構造を使用してRavenna デバイスを公開します。

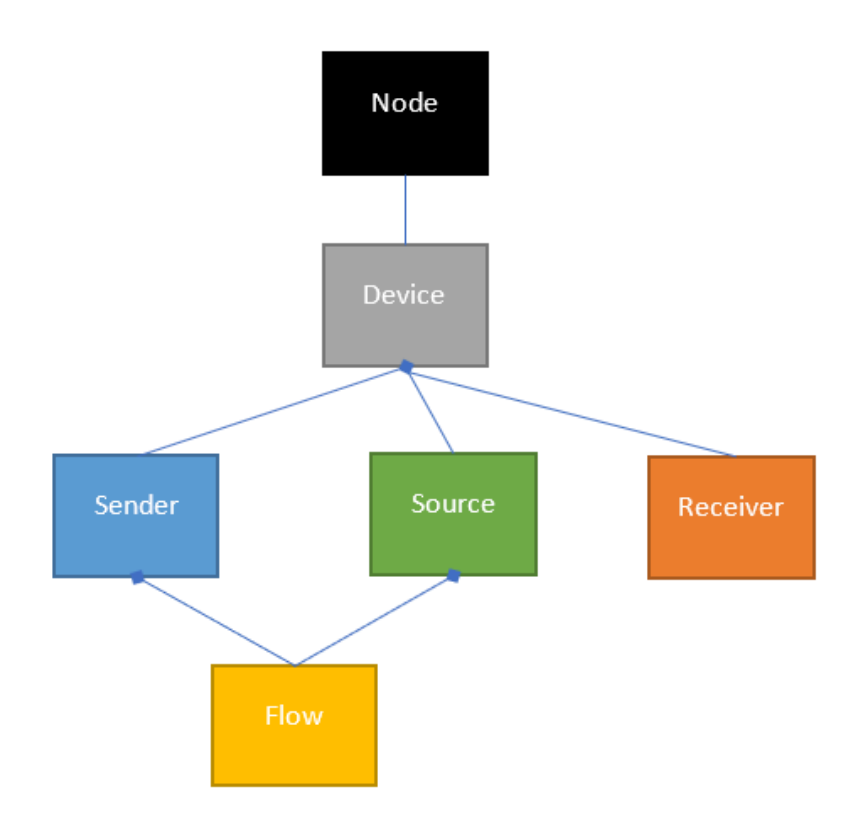

- "Sessions sources" タブで作成された各Sourceは、送信者、ソース、および対応するFlow-NMOSオ ブジェクトを作成します。 Webページで保存操作をトリガーした各「セッションシンク」は、 Receiver-NMOSオブジェクトとして表されます
- 登録は5秒ごとにハートビートを使用して維持されます
- IS-04のみを使用した接続の作成は非推奨ですが、まだサポートされています
- IS-05接続APIは、単一およびバルク操作でサポートされます。
- **immediate** activation のみがサポートされています

# Special tweaks

# **Flush streamer address on disable**

Flush streamer address on disable は、ストリーマを無効にする際に、ストリーマのマルチキャスト宛先アドレ スを空にし、Nevionとの相互運用を可能にします。

# **Set UUID from names**

Set UUID from namesは、リソースのUUIDを内部IDやシリアル番号(変更される可能性があります)ではなく、 ソース名から設定します。ユーザーは、名前(ストリーマ/レシーバ名、デバイス名)が独自(単一)であることを確 認する必要があります。

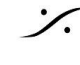

# 公式テスト施設での結果

- Merging社では、AMWA NMOS[テストツールを](https://github.com/AMWA-TV/nmos-testing)使用してテストを実行しています。
	- すべての IS-04-01 テストに合格。
	- 68のテストのうち53に合格すると、test\_01..test\_08("auto" テストに置き換えられます)、 test 27..test 30(絶対および相対アクティベーション)、test 41(SDPokerテスト)および test 42(警告)テストがスキップされます。
	- すべての IS-05-02 テストに合格(IS-05 と IS-04)。

# 既知の問題と制限

- テストは Anubis上のノード実装とPC上で実行されるRavennaASIOのみを使用して実行されていま す。2022 年 1 月現在、当社の NMOS を使用している顧客が多数います。
- 使用したツールは、Sony nmos-cppレジストリとRiedel NMOSエクスプローラーです。

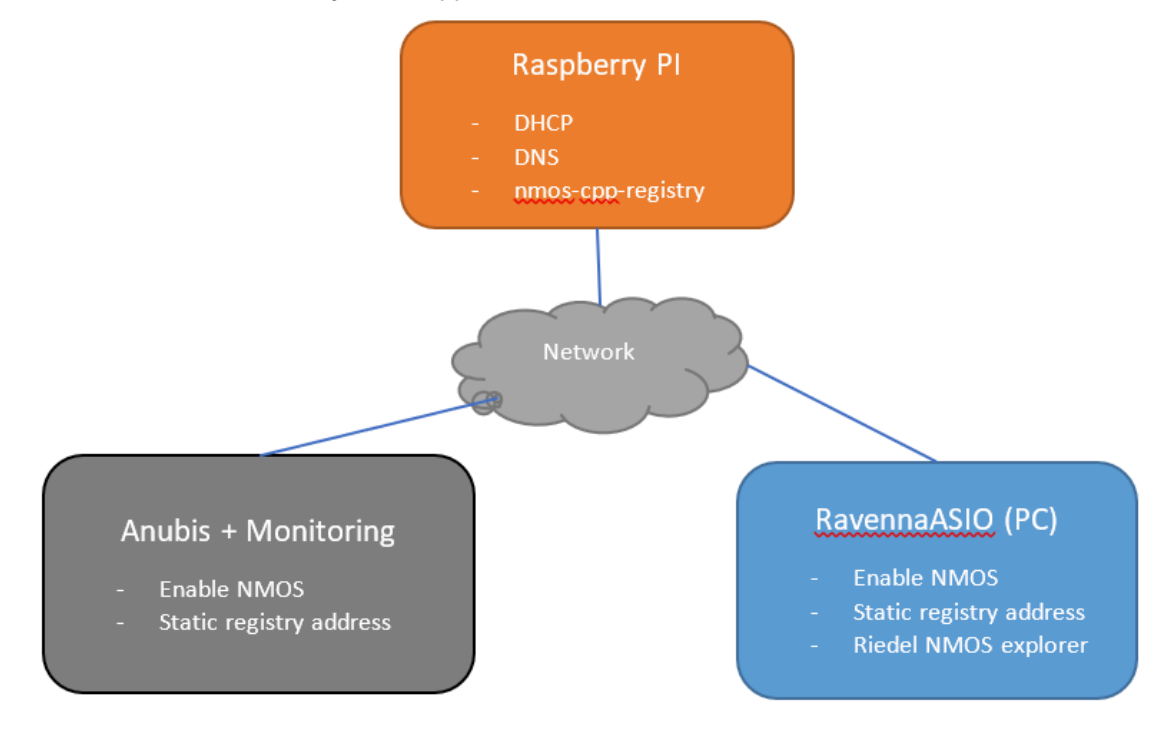

図 2 NMOS機能のテストに使用されたセットアップ

- 絶対時間と相対時間のコネクション アクティベーション(IS-05)はサポートされていません。
- 優先テキスト レコードを使用したレジストリ サーバーの検索はサポートされていません。
- Nixerクライアントは、更新ポートである 8080 番ポートをNMOSに使用しないで、1936 番ポートを使 用してください。

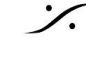